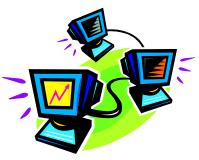

## Routing

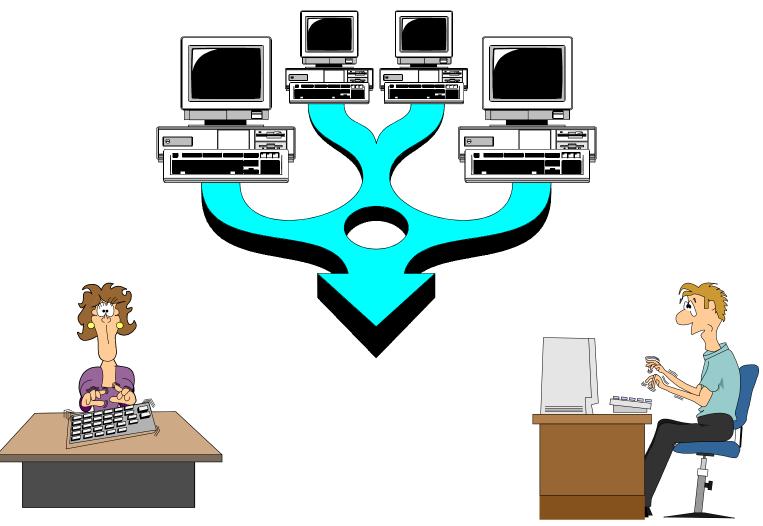

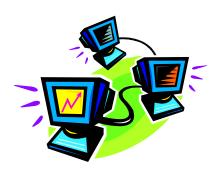

### **Ethernet LAN**

A shared medium network that interconnects attached nodes by broadcasting a frame transmitted by one attached node to all other attached nodes. Each node individually decides whether to receive or discard the frame.

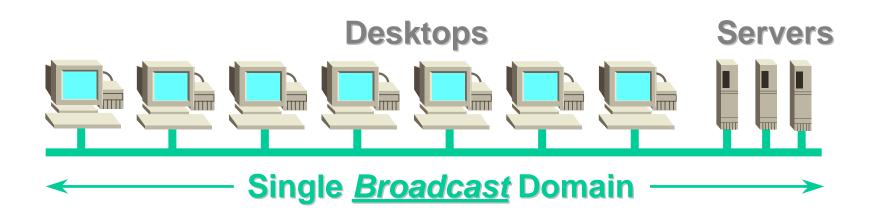

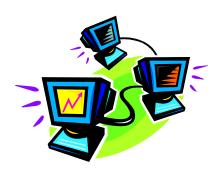

### **Ethernet LAN Problems**

A shared medium network requires all nodes to share the bandwidth of the physical link

A shared medium network limits effective utilization of the physical link. Ethernets traditionally achieved only 30%- 40% efficiency because all nodes were in a single collision domain.

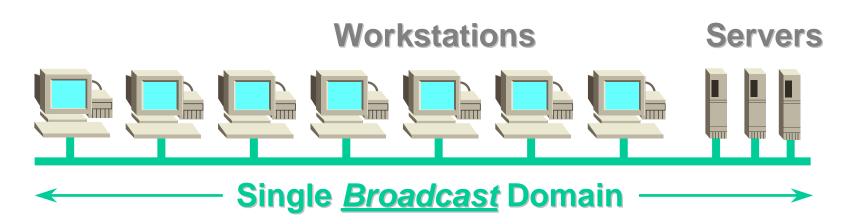

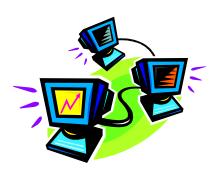

### **Hub Definition**

- Hub sends packets out of all ports
- Single collision domain
- Single broadcast domain

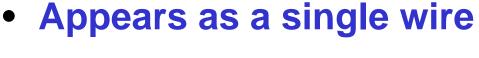

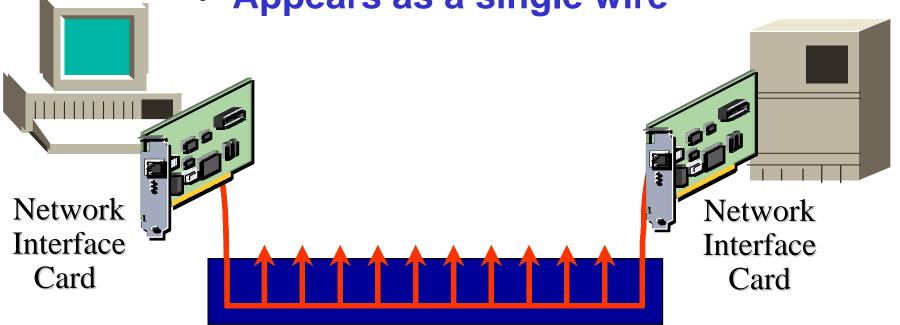

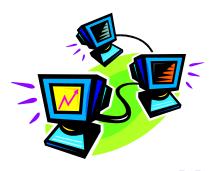

## Implementing Subnetting

- Use router to implement subnetworks
- Illustrated router subnetting example is an outdated implementation
- Router contains multiple LAN cards

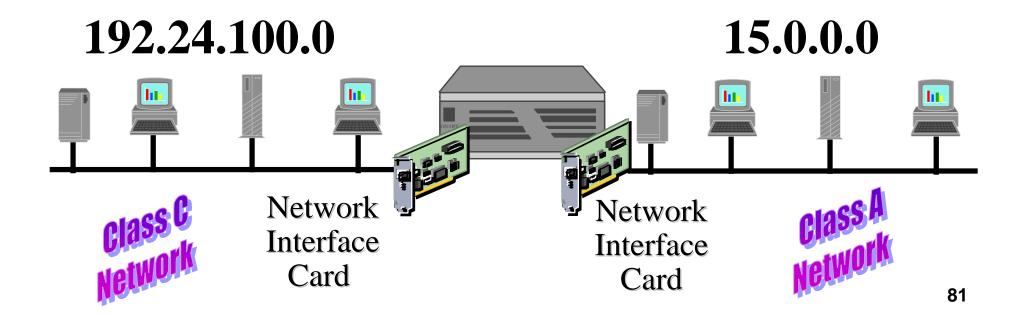

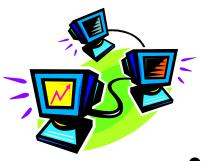

## **Routing Concepts**

- Process of choosing a path over which to send a packet
- Only static routes presented
- Configure route to a host or network

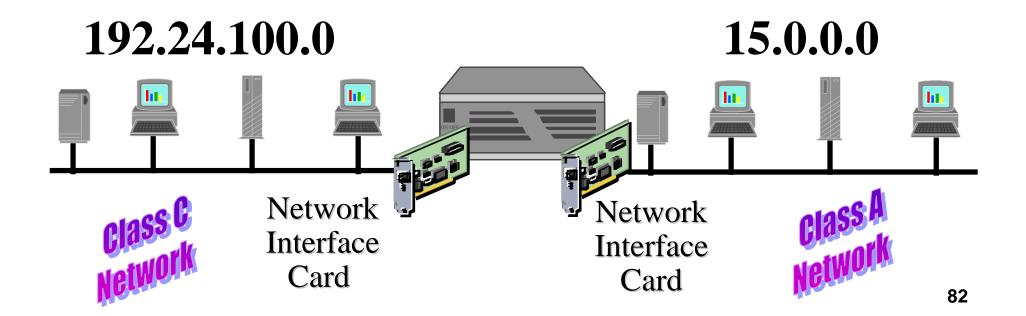

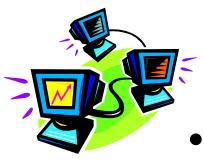

## **Routing By Host**

- Route packages from 192.24.100.1 to host 15.24.100.2
- Low usage since routing is generally based on networks

/usr/sbin/route add host 15.24.100.2 192.24.100.7 1

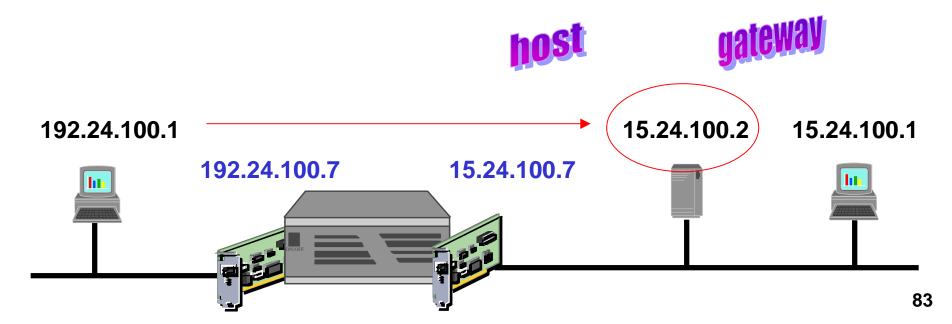

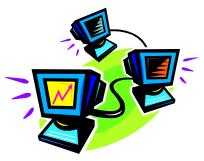

## **Routing By Network**

 Route packages from 192.24.100.1 to network 15.0.0.0

/usr/sbin/route add net 15 192.24.100.7 1

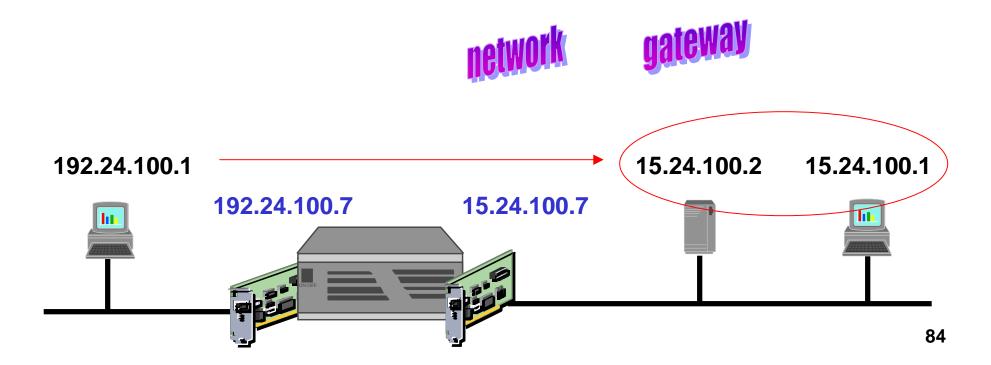

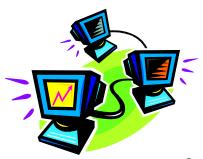

## **Routing By Default**

 Route all packages from 192.24.100.1 through a default address

/usr/sbin/route add default 192.24.100.7 1

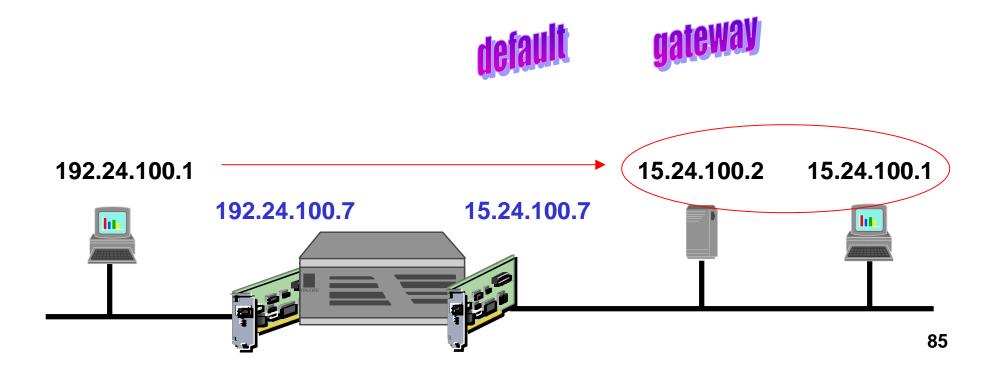

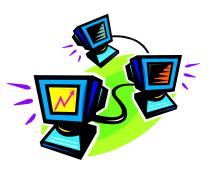

## **Display Routes**

Display all the routes in the local routing table

#### /usr/bin/netstat -rn

```
dtterm
Window Edit Options
                                                                             Help
# ifconfig lan0
lan0: flags=863<UP, BROADCAST, NOTRAILERS, RUNNING, MULTICAST>
        inet 192.24.100.1 netmask ffffff00 broadcast 192.24.100.255
# netstat -rn
Routing tables
Destination
               Gateway
                               Flags
                                       Refs
                                               Use Interface Pmtu PmtuTime
127.0.0.1
               127.0.0.1
                               UH
                                               122 100
                                                                4608
192.24.100.1
              127.0.0.1
                                              40141 100
                               UH
                                                                4608
192.24.100
               192.24.100.1
                                                 13 lan0
                                                                1500
```

## **Display Routes**

- The Flags field may contain any or all of U,G, or H
  - U The router is up and running
  - G The router entry is a gateway
  - H The destination is a host, not a network
- The Refs field gives the current number of active uses of the route
- The Use count (number of packets) is cumulative since the last activation of the network interface
- Pmtu field applies only to host routes see man page for definitions

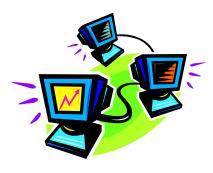

## **Display Routes**

```
dtterm
Window
       Edit Options
                                                                               Help
# ifconfig lan0
lan0: flags=863<UP,BROADCAST,NOTRAILERS,RUNNING,MULTICAST>
        inet 192.24.100.1 netmask ffffff00 broadcast 192.24.100.255
# netstat -rn
Routing tables
                                                 Use Interface Pmtu PmtuTime
Destination
                Gateway
                                Flags
                                        Refs
127.0.0.1
               127.0.0.1
                                UH
                                                 122 100
                                                                 4608
192.24.100.1 127.0.0.1
                                                                 4608
192.24.100
               192.24.100.1
                                                      lan0
                                                                  1500
```

The lo0 interface refers to the loopback interface on the network interface card. This loopback interface allows the host to address itself the same way as it addresses other hosts on the network. There is one difference, however, is that packets are looped back and prevented from contributing to network traffic.

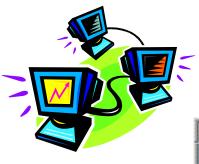

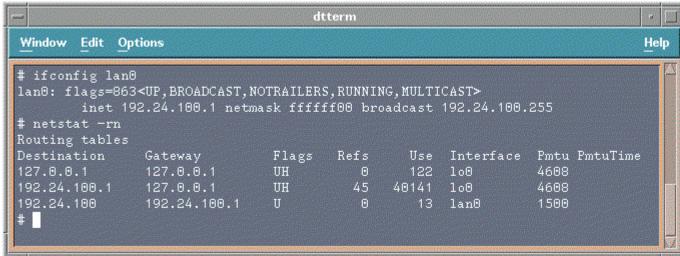

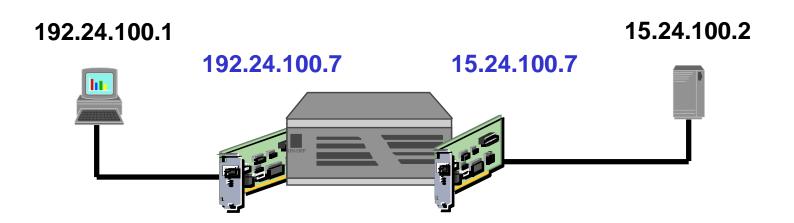

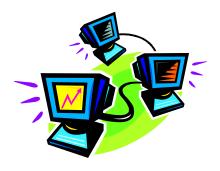

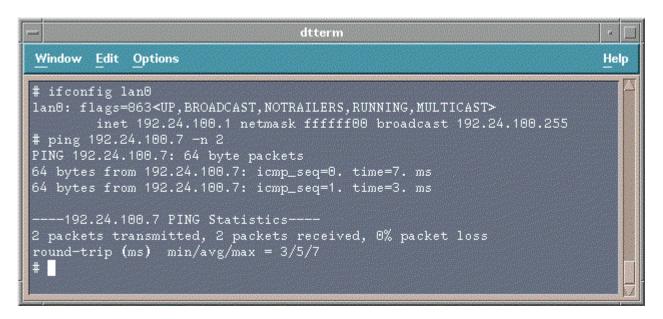

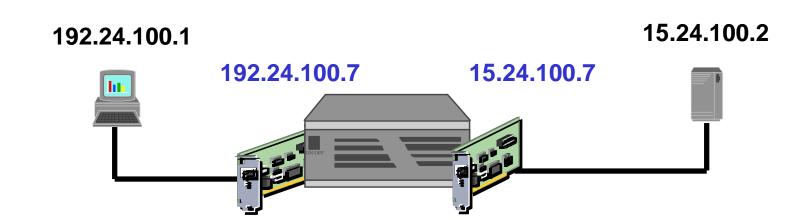

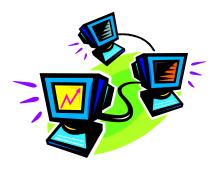

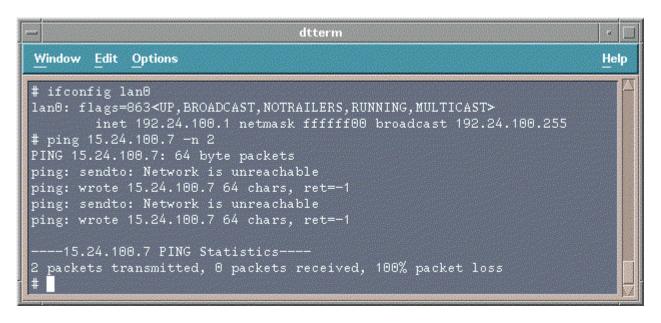

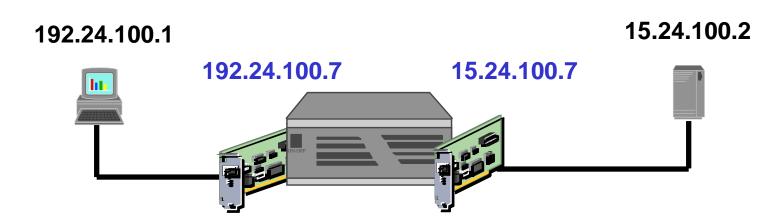

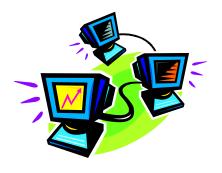

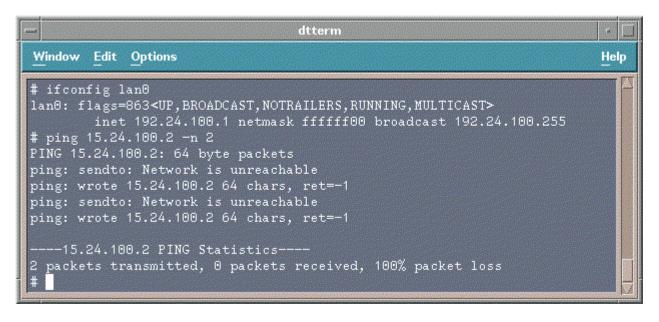

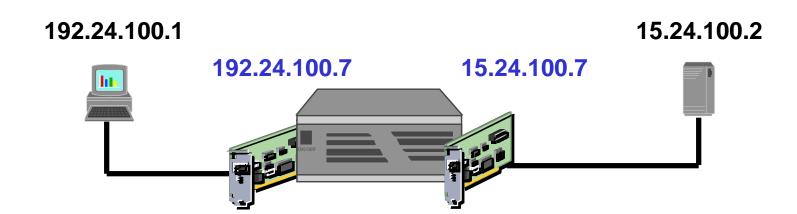

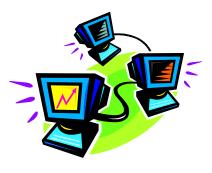

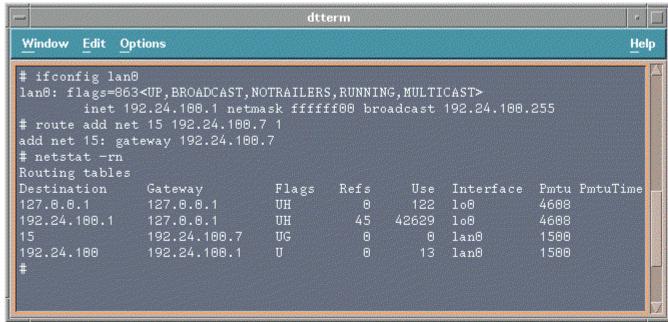

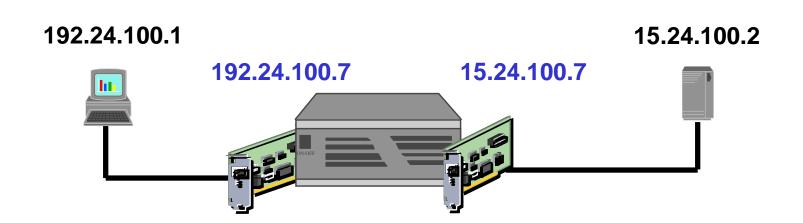

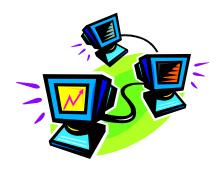

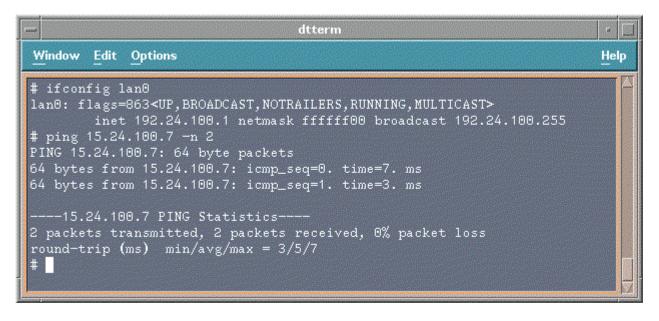

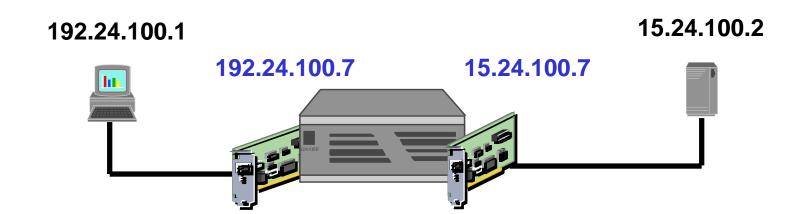

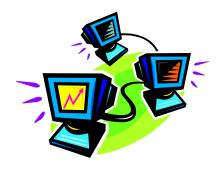

```
# ifconfig lan0
lan0: flags=863<UP,BROADCAST,NOTRAILERS,RUNNING,MULTICAST>
    inet 192.24.100.1 netmask ffffff00 broadcast 192.24.100.255
# ping 15.24.100.2 -n 2
PING 15.24.100.2: 64 byte packets
----15.24.100.2 PING Statistics----
2 packets transmitted, 0 packets received, 100% packet loss
# |
```

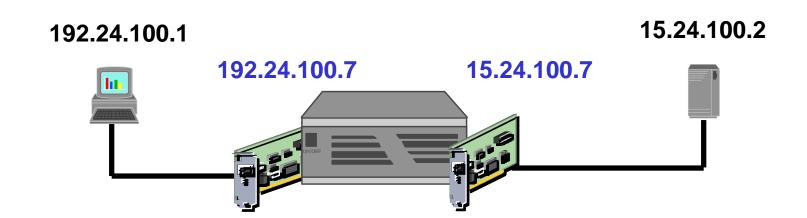

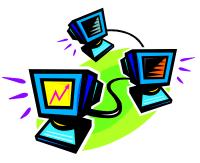

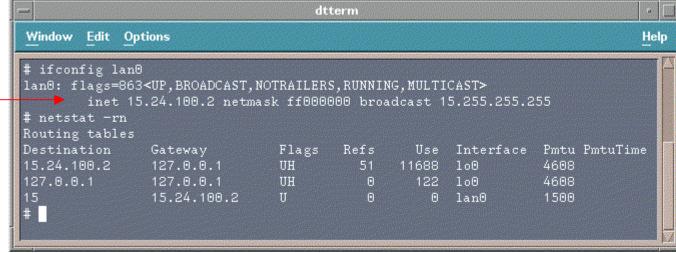

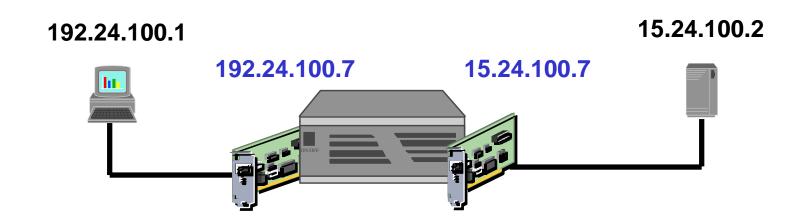

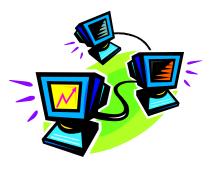

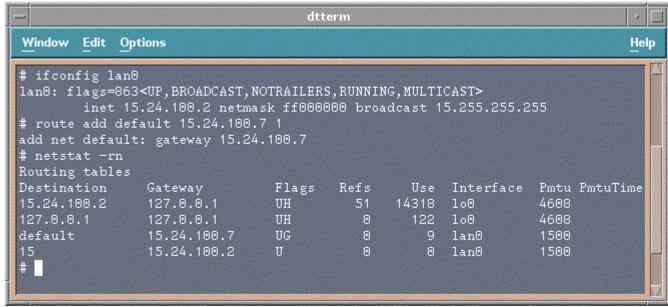

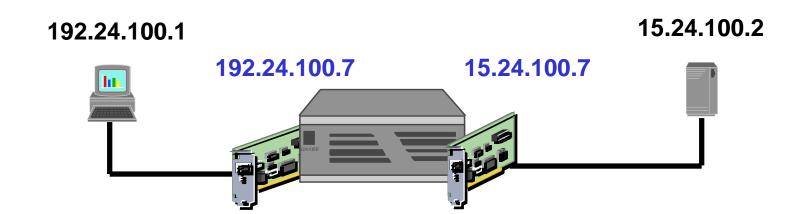

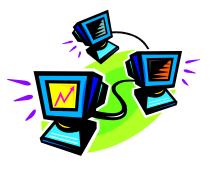

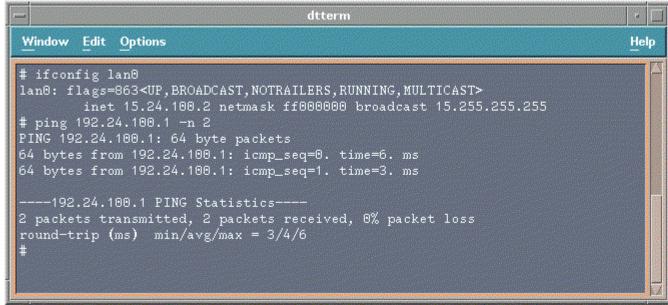

# 192.24.100.1 15.24.100.7

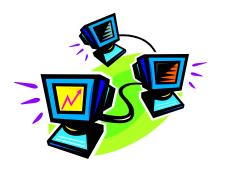

```
# ifconfig lan0
lan0: flags=863<UP,BROADCAST,NOTRAILERS,RUNNING,MULTICAST>
inet 192.24.100.1 netmask ffffff00 broadcast 192.24.100.255
# ping 15.24.100.2 -n 2
PING 15.24.100.2: 64 byte packets
64 bytes from 15.24.100.2: icmp_seq=0. time=8. ms
64 bytes from 15.24.100.2: icmp_seq=1. time=3. ms
----15.24.100.2 PING Statistics----
2 packets transmitted, 2 packets received, 0% packet loss
round-trip (ms) min/avg/max = 3/5/8
# ■
```

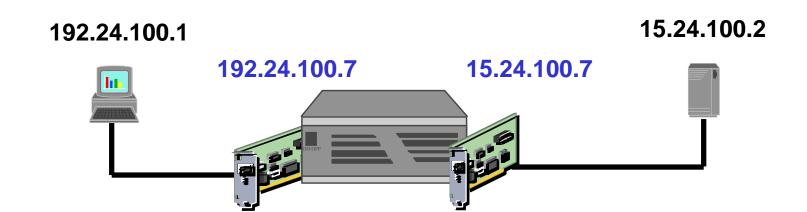

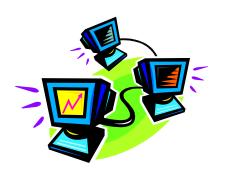

## **Configure Routes**

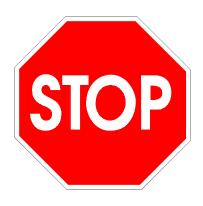

## Warning ...

Configuring the LAN card routes via the route command is not permanent. A reboot will cause the LAN card routes to be set to its default configuration.

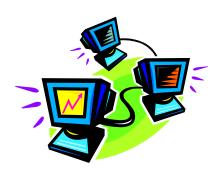

## Configure Routes: /etc/rc.config.d/netconf

- Contains configuration values for the network subsystems:
  - Route

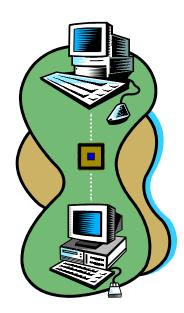

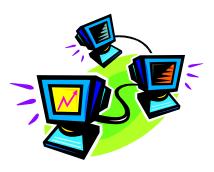

## Configure Routes: /etc/rc.config.d/netconf

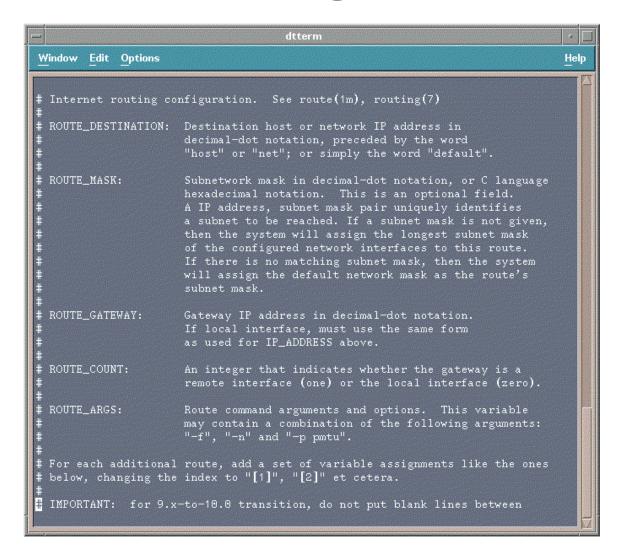

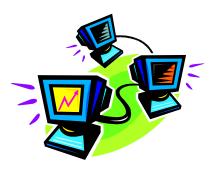

## Configure Routes: /etc/rc.config.d/netconf

```
## For each additional route, add a set of variable assignments like the ones # below, changing the index to "[1]", "[2]" et cetera.

## IMPORTANT: for 9.x-to-10.0 transition, do not put blank lines between # the next set of statements

ROUTE_DESTINATION[0]=default
ROUTE_GATEWAY[0]=15.47.72.1
ROUTE_COUNT[0]=1
ROUTE_ARGS[0]=""
```